# さまざまなUltra-Mコンポーネントのバックアッ プ/リストア手順

# 内容

概要 背景説明 省略形 バックアップ手順 OSPDバックアップ AutoDeployバックアップ AutoIT-VNFバックアップ AutoVNFバックアップ ESCバックアップ EMバックアップ StarOSバックアップ 復元手順 OSPDの回復 AutoDeployのリカバリ AutoIT-VNFリカバリ AutoVNFリカバリ ESCリカバリ EMリカバリ StarOSリカバリ

# 概要

このドキュメントでは、StarOS Virtual Network Functions(VNF)をホストするUltra-Mセットアッ プで仮想マシン(VM)をバックアップおよび復元するために必要な手順について説明します。

# 背景説明

Ultra-Mは、VNFの導入を簡素化するように設計された、パッケージ化および検証済みの仮想化モ バイルパケットコアソリューションです。Ultra-Mソリューションは、次の仮想マシン(VM)タイプ で構成されます。

- 自動IT
- 自動導入
- Ultra Automation Services (UAS)
- 要素マネージャ(EM)
- Elastic Services Controller (ESC)
- 制御機能(CF)
- セッション機能(SF)

Ultra-Mのアーキテクチャと関連するコンポーネントを次の図に示します。

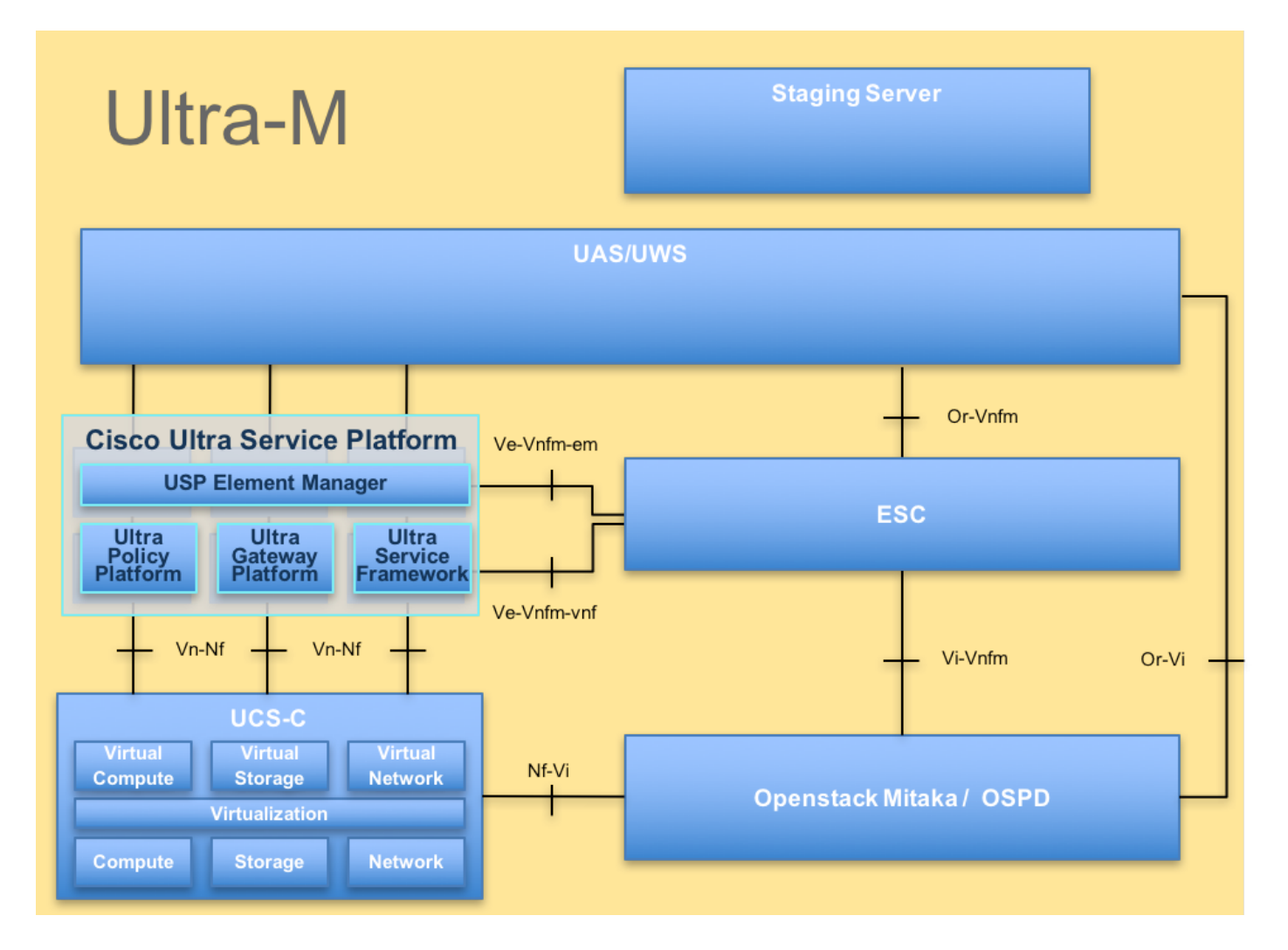

このドキュメントは、Cisco Ultra-Mプラットフォームに精通しているシスコ担当者を対象として います。

注:このドキュメントの手順を定義するために、Ultra M 5.1.xリリースが検討されています  $\circ$ 

# 省略形

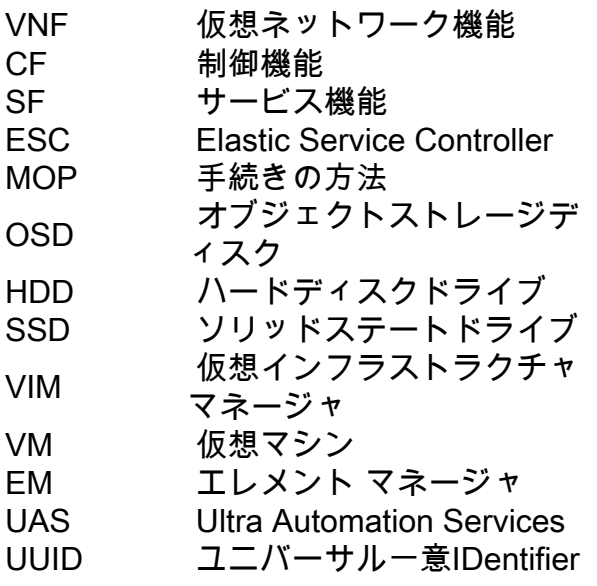

# バックアップ手順

# OSPDバックアップ

1. OpenStackスタックの状態とノードリストを確認します。

[stack@director ~]\$ source stackrc [stack@director ~]\$ openstack stack list --nested [stack@director ~]\$ ironic node-list [stack@director ~]\$ nova list 2. OSP-Dノードから、すべてのUndercloudサービスがロード済み、アクティブ、および実行中の 状態であるかどうかを確認します。

[stack@director ~]\$ systemctl list-units "openstack\*" "neutron\*" "openvswitch\*"

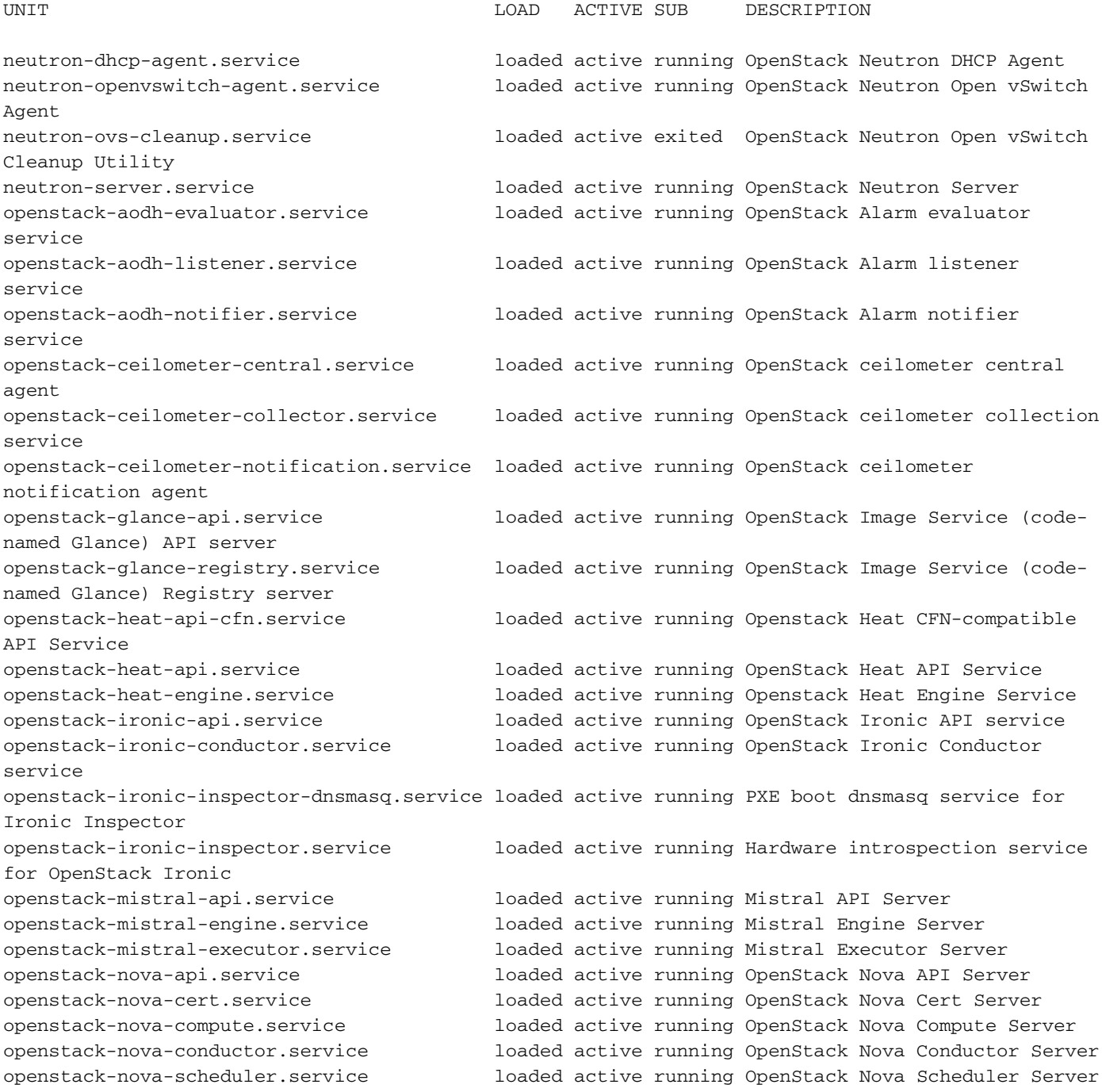

openstack-swift-account-reaper.service loaded active running OpenStack Object Storage (swift) - Account Reaper openstack-swift-account.service loaded active running OpenStack Object Storage (swift) - Account Server openstack-swift-container-updater.service loaded active running OpenStack Object Storage (swift) - Container Updater openstack-swift-container.service loaded active running OpenStack Object Storage (swift) - Container Server openstack-swift-object-updater.service loaded active running OpenStack Object Storage (swift) - Object Updater openstack-swift-object.service loaded active running OpenStack Object Storage (swift) - Object Server openstack-swift-proxy.service loaded active running OpenStack Object Storage (swift) - Proxy Server openstack-zaqar.service loaded active running OpenStack Message Queuing Service (code-named Zaqar) Server openstack-zaqar@1.service loaded active running OpenStack Message Queuing Service (code-named Zaqar) Server Instance 1 openvswitch.service loaded active exited Open vSwitch

LOAD = Reflects whether the unit definition was properly loaded. ACTIVE = The high-level unit activation state, i.e. generalization of SUB. SUB = The low-level unit activation state, values depend on unit type.

37 loaded units listed. Pass --all to see loaded but inactive units, too. To show all installed unit files use 'systemctl list-unit-files'. 3.バックアッププロセスを実行する前に、十分なディスク領域があることを確認します。この tarballは少なくとも3.5 GBである必要があります。

[stack@director ~]\$df -h

4. Undercloudノードからundercloud-backup-[timestamp].tar.gzという名前のファイルにデータを バックアップし、バックアップサーバに転送するには、ルートユーザとしてこれらのコマンドを 実行します。

[root@director ~]# mysqldump --opt --all-databases > /root/undercloud-all-databases.sql [root@director ~]# tar --xattrs -czf undercloud-backup-`date +%F`.tar.gz /root/undercloud-alldatabases.sql /etc/my.cnf.d/server.cnf /var/lib/glance/images /srv/node /home/stack tar: Removing leading `/' from member names

## AutoDeployバックアップ

1. AutoDeployでは、次のデータをバックアップする必要があります。

- AutoDeploy Confd Configuration Database(CDB)
- AutoDeployの設定
- AutoDeplovログ
- Syslogの設定

2. AutoDeploy Confd CDBデータのバックアップと実行コンフィギュレーションは、アクティブ 化/非アクティブ化のたびに必要であり、データがバックアップサーバに転送されることを確認し ます。

3. AutoDeployはスタンドアロンモードで実行され、このデータが失われた場合、展開を正常に非 アクティブ化することはできません。したがって、設定とCDBデータのバックアップを取る必要 があります。

ubuntu@auto-deploy-iso-2007-uas-0:~\$ sudo -i root@auto-deploy-iso-2007-uas-0:~# service uas-confd stop uas-confd stop/waiting

root@auto-deploy:/home/ubuntu# service autodeploy status autodeploy start/running, process 1313

root@auto-deploy:/home/ubuntu# service autodeploy stop autodeploy stop/waiting

root@auto-deploy-iso-2007-uas-0:~# cd /opt/cisco/usp/uas/confd-6.3.1/var/confd root@auto-deploy-iso-2007-uas-0:/opt/cisco/usp/uas/confd-6.3.1/var/confd# tar cvf autodeploy\_cdb\_backup.tar cdb/

cdb/ cdb/O.cdb cdb/C.cdb cdb/aaa\_init.xml cdb/A.cdb

### 4. autodeploy cdb\_backup.tarをバックアップ・サーバにコピーします。

5. AutoDeployの実行コンフィギュレーションをバックアップし、バックアップサーバに転送しま す。

root@auto-deploy:/home/ubuntu# confd\_cli -u admin -C

Welcome to the ConfD CLI

admin connected from 127.0.0.1 using console on auto-deploy

auto-deploy#show running-config | save backup-config-\$date.cfg à Replace the \$date to appropriate date and POD reference

auto-deploy#

6. AutoDeploy Confdサービスを開始します。

root@auto-deploy-iso-2007-uas-0:~# service uas-confd start uas-confd start/running, process 13852

root@auto-deploy:/home/ubuntu# service autodeploy start autodeploy start/running, process 8835 7. scriptsディレクトリに移動し、AutoDeploy VMからログを収集します。

cd /opt/cisco/usp/uas/scripts 8.ログを収集するために、collect-uas-logs.shスクリプトを起動します。

sudo ./collect-uas-logs.sh 9. AutoDeployからISOイメージのバックアップを取り、バックアップサーバに転送します。

root@POD1-5-1-7-2034-auto-deploy-uas-0:/home/ubuntu# /home/ubuntu/isos root@POD1-5-1-7-2034-auto-deploy-uas-0:/home/ubuntu/isos# ll

total 4430888

drwxr-xr-x 2 root root 4096 Dec 20 01:17 ./ drwxr-xr-x 5 ubuntu ubuntu 4096 Dec 20 02:31 ../  $-{\rm rwxr-xr-x}$  1 ubuntu ubuntu 4537214976 Oct 12 03:34 usp-5 $-1$ -7-2034.iso\* 10. syslog設定を収集し、バックアップサーバに保存します。

ubuntu@auto-deploy-vnf-iso-5-1-5-1196-uas-0:~\$sudo su root@auto-deploy-vnf-iso-5-1-5-1196-uas-0:/home/ubuntu#ls /etc/rsyslog.d/00-autodeploy.conf 00-autodeploy.conf

root@auto-deploy-vnf-iso-5-1-5-1196-uas-0:/home/ubuntu#ls /etc/rsyslog.conf rsyslog.conf

### AutoIT-VNFバックアップ

AutoIT-VNFはステートレスVMであるため、バックアップが必要なデータベース(DB)はありませ ん。AutoIT-VNFは、Ultra-Mの構成管理リポジトリとともにパッケージ管理を行います。したがっ て、これらのバックアップを実行することが不可欠です。

1.ゼロデイStarOS設定のバックアップをとり、バックアップサーバに転送します。

root@auto-it-vnf-iso-5-8-uas-0:/home/ubuntu# cd /opt/cisco/usp/uploads/ root@auto-it-vnf-iso-5-8-uas-0:/opt/cisco/usp/uploads# ll total 12 drwxrwxr-x 2 uspadmin usp-data 4096 Nov 8 23:28 ./ drwxr-xr-x 15 root root 4096 Nov 8 23:53 ../ -rw-rw-r-- 1 ubuntu ubuntu 985 Nov 8 23:28 system.cfg 2. scriptsディレクトリに移動し、AutoIT VMからログを収集します。

cd /opt/cisco/usp/uas/scripts 3.ログを収集するために、collect-uas-logs.shスクリプトを起動します。

sudo ./collect-uas-logs.sh 4. syslog設定のバックアップを収集し、バックアップサーバに保存します。

ubuntu@auto-it-vnf-iso-5-1-5-1196-uas-0:~\$sudo su

root@auto-it-vnf-iso-5-1-5-1196-uas-0:/home/ubuntu#ls /etc/rsyslog.d/00-autoit-vnf.conf

00-autoit-vnf.conf

root@auto-it-vnf-iso-5-1-5-1196-uas-0:ls /etc/rsyslog.conf

rsyslog.conf

### AutoVNFバックアップ

AutoVNFは、個々のVNFMとVNFを起動する責任があります。AutoDeployはVNFMとVNFの両方 をインスタンス化するために必要な設定をAutoVNFに送信し、AutoVNFはこの操作を実行します 。VNFMを起動するために、AutoVNFはVIM/OpenStackと直接通信し、VNFMが起動した後、 AutoVNFはVNFMを使用してVNFを起動します。

AutoVNFには1:Nの冗長性があり、Ultra-Mセットアップでは、3つのAutoVNF VMが実行されてい

ます。Ultra-Mでは単一のAutoVNF障害がサポートされ、リカバリが可能です。

注:複数の障害が発生した場合は、サポートされず、システムの再展開が必要になる可能性 があります。

AutoVNFバックアップの詳細:

- Running Configuration
- ConfD CDB DB
- AutoVNFログ (AutoVNFの各インスタンスから)
- Syslogの設定

特定のサイトでアクティブ化/非アクティブ化を行い、バックアップサーバにアップロードする前 に、バックアップを取ることをお勧めします。

1.マスターAutoVNFにログインし、confd-masterであることを確認します。

```
root@auto-testautovnf1-uas-1:/home/ubuntu# confd_cli -u admin -C
Welcome to the ConfD CLI
admin connected from 127.0.0.1 using console on auto-testautovnf1-uas-1
auto-testautovnf1-uas-1#show uas
uas version 1.0.1-1
uas state ha-active
uas ha-vip 172.57.11.101
INSTANCE IP STATE ROLE 
-----------------------------------
172.57.12.6 alive CONFD-SLAVE 
172.57.12.7 alive CONFD-MASTER 
172.57.12.13 alive NA 
auto-testautovnf1-uas-1#exit
root@auto-testautovnf1-uas-1:/home/ubuntu# ip a
1: lo: <LOOPBACK,UP,LOWER_UP> mtu 65536 qdisc noqueue state UNKNOWN group default
    link/loopback 00:00:00:00:00:00 brd 00:00:00:00:00:00
    inet 127.0.0.1/8 scope host lo
       valid_lft forever preferred_lft forever
    inet6 ::1/128 scope host
      valid_lft forever preferred_lft forever
2: eth0: <BROADCAST,MULTICAST,UP,LOWER_UP> mtu 1500 qdisc pfifo_fast state UP group default qlen
1000
    link/ether fa:16:3e:c7:dc:89 brd ff:ff:ff:ff:ff:ff
    inet 172.57.12.7/24 brd 172.57.12.255 scope global eth0
      valid_lft forever preferred_lft forever
    inet6 fe80::f816:3eff:fec7:dc89/64 scope link
      valid_lft forever preferred_lft forever
3: eth1: <BROADCAST,MULTICAST,UP,LOWER_UP> mtu 1500 qdisc pfifo_fast state UP group default qlen
1000
    link/ether fa:16:3e:10:29:1b brd ff:ff:ff:ff:ff:ff
    inet 172.57.11.101/24 brd 172.57.11.255 scope global eth1
      valid_lft forever preferred_lft forever
    inet6 fe80::f816:3eff:fe10:291b/64 scope link
      valid_lft forever preferred_lft forever
```
2.実行コンフィギュレーションのバックアップを取り、ファイルをバックアップサーバに転送し ます。

root@auto-testautovnf1-uas-1:/home/ubuntu# confd\_cli -u admin -C Welcome to the ConfD CLI admin connected from 127.0.0.1 using console on auto-testautovnf1-uas-1 auto-testautovnf1-uas-1#**show running-config | save running-autovnf-12202017.cfg** auto-testautovnf1-uas-1#exit root@auto-testautovnf1-uas-1:/home/ubuntu# ll running-autovnf-12202017.cfg -rw-r--r-- 1 root root 18181 Dec 20 19:03 **running-autovnf-12202017.cfg**

### 3. CDBのバックアップを取り、ファイルをバックアップサーバに転送します。

root@auto-testautovnf1-uas-1:/opt/cisco/usp/uas/confd-6.3.1/var/confd# tar cvf autovnf\_cdb\_backup.tar cdb/ cdb/ cdb/O.cdb cdb/C.cdb cdb/aaa\_init.xml cdb/vpc.xml cdb/A.cdb cdb/gilan.xml

root@auto-testautovnf1-uas-1:/opt/cisco/usp/uas/confd-6.3.1/var/confd# root@auto-testautovnf1-uas-1:/opt/cisco/usp/uas/confd-6.3.1/var/confd# ll autovnf\_cdb\_backup.tar -rw-r--r-- 1 root root 1198080 Dec 20 19:08 autovnf\_cdb\_backup.tar

### 4. scriptsディレクトリに移動し、ログを収集してバックアップサーバに転送します。

cd /opt/cisco/usp/uas/scripts

sudo ./collect-uas-logs.sh 5. AutoVNFのスタンバイインスタンスにログインし、次の手順を実行して、ログを収集し、バッ クアップサーバに転送します。

6.マスターおよびスタンバイAutoVNF VMでsyslog設定をバックアップし、バックアップサーバに 転送します。

ubuntu@auto-testautovnf1-uas-1:~\$sudo su root@auto-testautovnf1-uas-1:/home/ubuntu#ls /etc/rsyslog.d/00-autovnf.conf 00-autovnf.conf

root@auto-testautovnf1-uas-1:/home/ubuntu#ls /etc/rsyslog.conf rsyslog.conf

# ESCバックアップ

1. AutoVNFは、VIMと直接対話することによってUltra-MソリューションでESCを起動する責任が あります。AutoVNF/EMはVNF固有の設定をESCおよびESCに渡し、VNFはVIMと対話すること で起動します。

2. ESCには、Ultra-Mソリューションの1:1の冗長性があります。2つのESC VMが導入されており

、Ultra-Mで単一障害をサポートします。つまり、システムに単一障害がある場合は、システムを 回復できます。

注:複数の障害が発生した場合は、サポートされず、システムの再展開が必要になる可能性 があります。

ESCバックアップの詳細:

- Running Configuration
- ConfD CDB DB
- ESCログ
- Syslog設定

3. ESC DBバックアップの頻度は複雑で、ESCが導入された各種VNF VMのさまざまな状態マシ ンを監視および維持するため、慎重に処理する必要があります。これらのバックアップは、指定 されたVNF/POD/Siteのアクティビティに従った後に実行することをお勧めします。

### 4. ESCの状態がhealth.shスクリプトを使用して良好であることを確認してください。

[root@auto-test-vnfm1-esc-0 admin]# escadm status 0 ESC status=0 ESC Master Healthy [root@auto-test-vnfm1-esc-0 admin]# health.sh esc ui is disabled -- skipping status check esc\_monitor start/running, process 836 esc\_mona is up and running ... vimmanager start/running, process 2741 vimmanager start/running, process 2741 esc\_confd is started tomcat6 (pid 2907) is running... [ OK ] postgresql-9.4 (pid 2660) is running... ESC service is running... Active VIM = OPENSTACK ESC Operation Mode=OPERATION /opt/cisco/esc/esc\_database is a mountpoint ============== ESC HA (MASTER) with DRBD ================= DRBD\_ROLE\_CHECK=0 MNT\_ESC\_DATABSE\_CHECK=0 VIMMANAGER\_RET=0 ESC\_CHECK=0 STORAGE\_CHECK=0 ESC\_SERVICE\_RET=0 MONA\_RET=0 ESC\_MONITOR\_RET=0 =======================================

ESC HEALTH PASSED 5.実行コンフィギュレーションのバックアップを取り、ファイルをバックアップサーバに転送し ます。

admin connected from 127.0.0.1 using console on auto-test-vnfm1-esc-0.novalocal auto-test-vnfm1-esc-0# show running-config | save /tmp/running-esc-12202017.cfg auto-test-vnfm1-esc-0#exit

[root@auto-test-vnfm1-esc-0 admin]# ll /tmp/running-esc-12202017.cfg -rw-------. 1 tomcat tomcat 25569 Dec 20 21:37 /tmp/running-esc-12202017.cfg

### バックアップデータベース

### 1. ESCをメンテナンスモードに設定します。

### 2. ESC VMにログインし、バックアップを取る前にこのコマンドを実行します。

[admin@auto-test-vnfm1-esc-0 admin]# sudo bash [root@auto-test-vnfm1-esc-0 admin]# cp /opt/cisco/esc/esc-scripts/esc\_dbtool.py /opt/cisco/esc/esc-scripts/esc\_dbtool.py.bkup [root@auto-test-vnfm1-esc-0 admin]# sudo sed -i "s,'pg\_dump,'/usr/pgsql-9.4/bin/pg\_dump," /opt/cisco/esc/esc-scripts/esc\_dbtool.py

#Set ESC to mainenance mode [root@auto-test-vnfm1-esc-0 admin]# escadm op\_mode set --mode=maintenance 3. ESCモードをチェックし、メンテナンスモードであることを確認します。

[root@auto-test-vnfm1-esc-0 admin]# escadm op\_mode show 4. ESCで利用可能なDBバックアップ復元ツールを使用したバックアップDB。

[root@auto-test-vnfm1-esc-0 admin]# sudo /opt/cisco/esc/esc-scripts/esc\_dbtool.py backup --file scp://<username>:<password>@<backup\_vm\_ip>:<filename>

7.スタンバイESC VMで同じ手順を繰り返し、ログをバックアップサーバに転送します。

[admin@auto-test-vnfm2-esc-1 rsyslog.d]\$ls /etc/rsyslog.d/00-escmanager.conf

[admin@auto-test-vnfm2-esc-1 rsyslog.d]\$ls /etc/rsyslog.d/01-messages.conf

[admin@auto-test-vnfm2-esc-1 rsyslog.d]\$ls /etc/rsyslog.d/02-mona.conf

[admin@auto-test-vnfm2-esc-1 rsyslog.d]\$ls /etc/rsyslog.conf

8. ESC VMSの両方でsyslog設定バックアップを収集し、バックアップサーバに転送します。

#### 5. ESCを[Operation Mode]に戻し、モードを確認します。

[root@auto-test-vnfm1-esc-0 admin]# /opt/cisco/esc/esc-scripts

[root@auto-test-vnfm1-esc-0 admin]# escadm op\_mode set --mode=operation

[root@auto-test-vnfm1-esc-0 admin]# escadm op\_mode show

6. scriptsディレクトリに移動し、ログを収集します。

[admin@auto-test-vnfm2-esc-1 ~]\$ cd /etc/rsyslog.d

sudo ./collect\_esc\_log.sh

00-escmanager.conf

01-messages.conf

02-mona.conf

# EMバックアップ

1. VNFM/ESCが起動した後、AutoVNFはESCを使用してEMクラスタを起動します。EMクラスタ が起動すると、EMはESCと対話してVNF(VPC/StarOS)を起動します。

2. EMは、Ultra-Mソリューションで1:Nの冗長性を備えています。3つのEM VMのクラスタがあり 、Ultra-Mは単一のVM障害のリカバリをサポートします。

注:複数の障害が発生した場合は、サポートされず、システムの再展開が必要になる可能性 があります。

EMバックアップの詳細:

- Running Configuration
- $\cdot$  NCS DB
- EMログ(両方のNCSアクティブ/スタンバイVMから)
- Syslog設定

3. EM DBバックアップの頻度は複雑で、ESCが導入された各種VNF VMのさまざまな状態マシン を監視および維持するため、慎重に処理する必要があります。これらのバックアップは、特定の VNF/POD/Siteのアクティビティに従った後に実行することをお勧めします。

4. EM実行コンフィギュレーションをバックアップし、ファイルをバックアップサーバに転送し ます。

ubuntu@vnfd1deploymentem-0:~\$ sudo -i root@vnfd1deploymentem-0:~# ncs\_cli -u admin -C

admin connected from 127.0.0.1 using console on vnfd1deploymentem-0 admin@scm# show running-config | save em-running-12202017.cfg

root@vnfd1deploymentem-0:~# ll em-running-12202017.cfg -rw-r--r-- 1 root root 19957 Dec 20 23:01 em-running-12202017.cfg 5. EM NCS DBバックアップを取り、ファイルをバックアップサーバに転送します。

```
ubuntu@vnfd1deploymentem-0:~$ sudo -i
root@vnfd1deploymentem-0:~# cd /opt/cisco/em/git/em-scm/ncs-cdb
root@vnfd1deploymentem-0:/opt/cisco/em/git/em-scm/ncs-cdb# ll
```

```
total 472716
drwxrwxr-x 2 root root 4096 Dec 20 02:53 ./
drwxr-xr-x 9 root root 4096 Dec 20 19:22 ../
-rw-r--r-- 1 root root 770 Dec 20 02:48 aaa_users.xml
-rw-r--r-- 1 root root 70447 Dec 20 02:53 A.cdb
-rw-r--r-- 1 root root 483927031 Dec 20 02:48 C.cdb
-rw-rw-r-- 1 root root 47 Jul 27 05:53 .gitignore
-rw-rw-r-- 1 root root 332 Jul 27 05:53 global-settings.xml
-rw-rw-r-- 1 root root 621 Jul 27 05:53 jvm-defaults.xml
-rw-rw-r-- 1 root root 3392 Jul 27 05:53 nacm.xml
-rw-r--r-- 1 root root 6156 Dec 20 02:53 O.cdb
-rw-r--r-- 1 root root 13041 Dec 20 02:48 startup-vnfd.xml
```
root@vnfd1deploymentem-0:/opt/cisco/em/git/em-scm/ncs-cdb#

root@vnfd1deploymentem-0:/opt/cisco/em/git/em-scm# tar cvf em\_cdb\_backup.tar ncs-cdb

ncs-cdb/ ncs-cdb/O.cdb ncs-cdb/C.cdb ncs-cdb/nacm.xml ncs-cdb/jvm-defaults.xml ncs-cdb/A.cdb ncs-cdb/aaa\_users.xml ncs-cdb/global-settings.xml ncs-cdb/.gitignore ncs-cdb/startup-vnfd.xml

root@vnfd1deploymentem-0:/opt/cisco/em/git/em-scm# ll em\_cdb\_backup.tar -rw-r--r-- 1 root root 484034560 Dec 20 23:06 em\_cdb\_backup.tar 6. scriptsディレクトリに移動し、ログを収集してバックアップサーバに転送します。

/opt/cisco/em-scripts

sudo ./collect-em-logs.sh

### ● 同じ手順を繰り返して、NCSスタンバイVMからログを収集します

● すべてのEM VMでsyslog設定をバックアップし、バックアップサーバに転送します

```
root@vnfd1deploymentem-0:/etc/rsyslog.d# pwd
/etc/rsyslog.d
root@vnfd1deploymentem-0:/etc/rsyslog.d# ll
total 28
drwxr-xr-x 2 root root 4096 Jun 7 18:38 ./
drwxr-xr-x 86 root root 4096 Jun 6 20:33 ../
-rw-r--r-- 1 root root 319 Jun 7 18:36 00-vnmf-proxy.conf
-rw-r--r-- 1 root root 317 Jun 7 18:38 01-ncs-java.conf
-rw-r--r-- 1 root root 311 Mar 17 2012 20-ufw.conf
-rw-r--r-- 1 root root 252 Nov 23 2015 21-cloudinit.conf
-rw-r--r-- 1 root root 1655 Apr 18 2013 50-default.conf
```
root@vnfd1deploymentem-0:/etc/rsyslog.d# ls /etc/rsyslog.conf rsyslog.conf

### StarOSバックアップ

StarOSの場合、この情報をバックアップする必要があります。

- Charging Data Records(CDR)は、定期的にリモートサーバでバックアップする必要がありま す
- •システム導入時にDay-0設定を適用
- Day-N設定
- $\cdot$  SSD
- Syslog設定

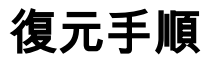

### OSPDの回復

OSPD回復手順は、次の前提条件に基づいて実行されます

● OSPDバックアップは古いOSPDサーバから利用できます

● OSPDの回復は、システム内の古いOSPDサーバを置き換える新しいサーバで行われます。

### AutoDeployのリカバリ

1. AutoDeploy VMは、VMがエラーまたはシャットダウン状態のときに回復可能です。ハードリブ ートを実行して、影響を受けるVMを起動します。AutoDeployの回復に役立つかどうかを確認す るには、次のチェックを実行します。

#### **Checking AutoDeploy Processes**

Verify that key processes are running on the AutoDeploy VM:

root@auto-deploy-iso-2007-uas-0:~# initctl status autodeploy autodeploy start/running, process 1771

root@auto-deploy-iso-2007-uas-0:~# ps -ef | grep java root 1788 1771 0 May24 ? 00:00:41 /usr/bin/java -jar /opt/cisco/usp/apps/autodeploy/autodeploy-1.0.jar com.cisco.usp.autodeploy.Application - autodeploy.transaction-log-store=/var/log/cisco-uas/autodeploy/transactions Stopping/Restarting AutoDeploy Processes

#### **#To start the AutoDeploy process:**

root@auto-deploy-iso-2007-uas-0:~# initctl start autodeploy autodeploy start/running, process 11094

#### **#To stop the AutoDeploy process:**

root@auto-deploy-iso-2007-uas-0:~# initctl stop autodeploy autodeploy stop/waiting

#### **#To restart the AutoDeploy process:**

root@auto-deploy-iso-2007-uas-0:~# initctl restart autodeploy autodeploy start/running, process 11049

#### **#If the VM is in ERROR or shutdown state, hard-reboot the AutoDeploy VM**

[stack@pod1-ospd ~]\$ **nova list |grep auto-deploy** | 9b55270a-2dcd-4ac1-aba3-bf041733a0c9 | auto-deploy-ISO-2007-uas-0 | ACTIVE | - | running | mgmt=172.16.181.12, 10.84.123.39

[stack@pod1-ospd ~]\$ nova reboot –hard 9b55270a-2dcd-4ac1-aba3-bf041733a0c9 2. AutoDeployが回復不能な場合は、次の手順に従って以前の状態に復元します。以前に取得した バックアップを使用します。

[stack@pod1-ospd ~]\$ **nova list |grep auto-deploy** | 9b55270a-2dcd-4ac1-aba3-bf041733a0c9 | auto-deploy-ISO-2007-uas-0 | ACTIVE | - | running | mgmt=172.16.181.12, 10.84.123.39 [stack@pod1-ospd ~]\$ **cd /opt/cisco/usp/uas-installer/scripts**

[stack@pod1-ospd ~]\$ **./auto-deploy-booting.sh --floating-ip 10.1.1.2 --delete**

[stack@pod1-ospd ~]\$ **cd /opt/cisco/usp/uas-installer/scripts**

[stack@pod1-ospd scripts]\$ **./auto-deploy-booting.sh --floating-ip 10.1.1.2**

```
2017-11-17 07:05:03,038 - INFO: Creating AutoDeploy deployment (1 instance(s)) on
'http://10.1.1.2:5000/v2.0' tenant 'core' user 'core', ISO 'default'
2017-11-17 07:05:03,039 - INFO: Loading image 'auto-deploy-ISO-5-1-7-2007-usp-uas-1.0.1-
1504.qcow2' from '/opt/cisco/usp/uas-installer/images/usp-uas-1.0.1-1504.qcow2'
2017-11-17 07:05:14,603 - INFO: Loaded image 'auto-deploy-ISO-5-1-7-2007-usp-uas-1.0.1-
1504.qcow2'
2017-11-17 07:05:15,787 - INFO: Assigned floating IP '10.1.1.2' to IP '172.16.181.7'
2017-11-17 07:05:15,788 - INFO: Creating instance 'auto-deploy-ISO-5-1-7-2007-uas-0'
2017-11-17 07:05:42,759 - INFO: Created instance 'auto-deploy-ISO-5-1-7-2007-uas-0'
2017-11-17 07:05:42,759 - INFO: Request completed, floating IP: 10.1.1.2]
4. Autodeploy.cfgファイル、ISO、およびconfd_backup tarファイルをバックアップサーバから
```
AutoDeploy VMにコピーします。

5.バックアップtarファイルからconfd cdbファイルを復元します。

ubuntu@auto-deploy-iso-2007-uas-0:~# **sudo -i** ubuntu@auto-deploy-iso-2007-uas-0:# **service uas-confd stop** uas-confd stop/waiting

root@auto-deploy-iso-2007-uas-0:# **cd /opt/cisco/usp/uas/confd-6.3.1/var/confd** root@auto-deploy-iso-2007-uas-0:/opt/cisco/usp/uas/confd-6.3.1/var/confd# **tar xvf /home/ubuntu/ad\_cdb\_backup.tar**

cdb/ cdb/O.cdb cdb/C.cdb cdb/aaa\_init.xml cdb/A.cdb

root@auto-deploy-iso-2007-uas-0~# **service uas-confd start** uas-confd start/running, process 2036

#Restart AutoDeploy process

root@auto-deploy-iso-2007-uas-0~# **service autodeploy restart** autodeploy start/running, process 2144

#Check that confd was loaded properly by checking earlier transactions.

root@auto-deploy-iso-2007-uas-0:~# **confd\_cli -u admin -C** Welcome to the ConfD CLI admin connected from 127.0.0.1 using console on auto-deploy-iso-2007-uas-0

auto-deploy-iso-2007-uas-0#**show transaction**

SERVICE

SITE

DEPLOYMENT

SITE TX AUTOVNE VNF AUTOVNE

TX ID TX TYPE TO THE DATE AND TIME STATUS ID ID ID ID TX ID

#### ------------------------------------------------------------------------------------------------

-------------------------------------

1512571978613 service-deployment tb5bxb 2017-12-06T14:52:59.412+00:00 deployment-success

### 6. VMが正常に復元されて実行されている場合。以前の正常な既知のバックアップからすべての syslog固有の設定が復元されていることを確認します。

ubuntu@auto-deploy-vnf-iso-5-1-5-1196-uas-0:~\$sudo su root@auto-deploy-vnf-iso-5-1-5-1196-uas-0:/home/ubuntu#ls /etc/rsyslog.d/00-autodeploy.conf 00-autodeploy.conf

root@auto-deploy-vnf-iso-5-1-5-1196-uas-0:/home/ubuntu#ls /etc/rsyslog.conf rsyslog.conf

### AutoIT-VNFリカバリ

1. AutoIT-VNF VMは回復可能です。VMがエラーまたはシャットダウン状態の場合は、ハードリ ブートを実行して、影響を受けるVMを起動します。AutoIT-VNFを回復するには、次の手順を実 行します。

#### **Checking AutoIT-VNF Processes**

#### **Verify that key processes are running on the AutoIT-VNF VM:**

root@auto-it-vnf-iso-5-1-5-1196-uas-0:~# service autoit status AutoIT-VNF is running.

#### **#Stopping/Restarting AutoIT-VNF Processes**

root@auto-it-vnf-iso-5-1-5-1196-uas-0:~# service autoit stop AutoIT-VNF API server stopped.

#### **#To restart the AutoIT-VNF processes**:

root@auto-it-vnf-iso-5-1-5-1196-uas-0:~# service autoit restart AutoIT-VNF API server stopped. Starting AutoIT-VNF

/opt/cisco/usp/apps/auto-it/vnf AutoIT API server started.

#### **#If the VM is in ERROR or shutdown state, hard-reboot the AutoDeploy VM**

[stack@pod1-ospd ~]\$ **nova list |grep auto-it** | 1c45270a-2dcd-4ac1-aba3-bf041733d1a1 | auto-it-vnf-ISO-2007-uas-0 | ACTIVE | - | running | mgmt=172.16.181.13, 10.84.123.40

[stack@pod1-ospd ~]\$ nova reboot –hard 1c45270a-2dcd-4ac1-aba3-bf041733d1a1

### 2. AutoIT-VNFが回復不能な場合は、次の手順に従って、以前の状態に復元します。バックアップ ファイルを使用します。

 [stack@pod1-ospd ~]\$ **nova list |grep auto-it** | 580faf80-1d8c-463b-9354-781ea0c0b352 | auto-it-vnf-ISO-2007-uas-0 | ACTIVE | - | running | mgmt=172.16.181.3, 10.84.123.42 [stack@pod1-ospd ~]\$ **cd /opt/cisco/usp/uas-installer/scripts**

[stack@pod1-ospd ~]\$ **./ auto-it-vnf-staging.sh --floating-ip 10.1.1.3 --delete**

### 3. auto-it-vnfステージングスクリプトを実行してAuto-ITを再作成し、以前に使用したのと同じ浮 動IPを使用してください。

[stack@pod1-ospd ~]\$ **cd /opt/cisco/usp/uas-installer/scripts**

[stack@pod1-ospd scripts]\$ **./auto-it-vnf-staging.sh --floating-ip 10.1.1.3**

```
2017-11-16 12:54:31,381 - INFO: Creating StagingServer deployment (1 instance(s)) on
'http://10.1.1.3:5000/v2.0' tenant 'core' user 'core', ISO 'default'
2017-11-16 12:54:31,382 - INFO: Loading image 'auto-it-vnf-ISO-5-1-7-2007-usp-uas-1.0.1-
1504.qcow2' from '/opt/cisco/usp/uas-installer/images/usp-uas-1.0.1-1504.qcow2'
2017-11-16 12:54:51,961 - INFO: Loaded image 'auto-it-vnf-ISO-5-1-7-2007-usp-uas-1.0.1-
1504.qcow2'
2017-11-16 12:54:53,217 - INFO: Assigned floating IP '10.1.1.3' to IP '172.16.181.9'
2017-11-16 12:54:53,217 - INFO: Creating instance 'auto-it-vnf-ISO-5-1-7-2007-uas-0'
2017-11-16 12:55:20,929 - INFO: Created instance 'auto-it-vnf-ISO-5-1-7-2007-uas-0'
2017-11-16 12:55:20,930 - INFO: Request completed, floating IP: 10.1.1.3
 4. PODで使用されるISOイメージは、AutoIT-VNFでリロードする必要があります。
```
[stack@pod1-ospd ~]\$ cd images/5\_1\_7-2007/isos

[stack@pod1-ospd isos]\$ **curl -F file=@usp-5\_1\_7-2007.iso [http://10.1.1.3:5001/isos](http://10.84.123.42:5001/isos)**

{ "iso-id": "5.1.7-2007" }

Note: 10.1.1.3 is AutoIT-VNF IP in the above command.

#Validate that ISO is correctly loaded.

[stack@pod1-ospd isos]\$ curl [http://10.1.1.3:5001/isos](http://10.84.123.42:5001/isos)

```
{ 
  "isos": [
     {
       "iso-id": "5.1.7-2007"
     }
  ]
}
```
### 5. VNFsystem.cfgファイルをリモートサーバからAutoIT-VNF VMにコピーします。この例では、 AutoDeployからAutoIT-VNF VMにコピーされます。

[stack@pod1-ospd autodeploy]\$ scp system-vnf\* ubuntu@10.1.1.3:. ubuntu@10.1.1.3's password: systemvnf1.cfg 100% 1197 1.2KB/s 00:00 systemvnf2.cfg 100% 1197 1.2KB/s 00:00 ubuntu@auto-it-vnf-iso-2007-uas-0:~\$ pwd /home/ubuntu ubuntu@auto-it-vnf-iso-2007-uas-0:~\$ ls system-vnf1.cfg system-vnf2.cfg

### 6. AutoDeployの設定で参照されるように、AutoIT-VNF上の適切な場所にファイルをコピーします 。こちらをご覧ください。

ubuntu@auto-it-vnf-iso-2007-uas-0:~\$ sudo -i root@auto-it-vnf-iso-2007-uas-0:~\$ cp –rp system-vnf1.cfg system-vnf2.cfg /opt/cisco/usp/uploads/ root@auto-it-vnf-iso-2007-uas-0:~\$ls /opt/cisco/usp/uploads/ system-vnf1.cfg system-vnf2.cfg

### 7. VMが正常に復元されて実行されている場合は、以前の正常な既知のバックアップからすべて のsyslog固有の設定が復元されていることを確認します。

root@auto-deploy-vnf-iso-5-1-5-1196-uas-0:/home/ubuntu#ls /etc/rsyslog.d/00-autoit-vnf.conf 00-autoit-vnf.conf

root@auto-deploy-vnf-iso-5-1-5-1196-uas-0:ls /etc/rsyslog.conf rsyslog.conf

### AutoVNFリカバリ

1. VMがエラーまたはシャットダウン状態の場合、AutoVNF VMは回復可能です。ハードリブート を実行して、影響を受けるVMを起動します。AutoVNFを回復するには、次の手順を実行します。

2.エラーまたはシャットダウン状態のVMを特定します。AutoVNF VMをハードリブートします。

この例では、auto-testautovnf1-uas-2をリブートします。

```
[root@tb1-baremetal scripts]# nova list | grep "auto-testautovnf1-uas-[0-2]"
| 3834a3e4-96c5-49de-a067-68b3846fba6b | auto-testautovnf1-uas-
0 | ACTIVE | - | running | auto-
testautovnf1-uas-orchestration=172.57.12.6; auto-testautovnf1-uas-
management=172.57.11.8 
 |
| 0fbfec0c-f4b0-4551-807b-50c5fe9d3ea7 | auto-testautovnf1-uas-
1 | ACTIVE | - | running | auto-
testautovnf1-uas-orchestration=172.57.12.7; auto-testautovnf1-uas-management=172.57.11.12 
 |
| 432e1a57-00e9-4e58-8bef-2a20652df5bf | auto-testautovnf1-uas-
2 | ACTIVE | - | running | auto-
testautovnf1-uas-orchestration=172.57.12.13; auto-testautovnf1-uas-
management=172.57.11.4 
 |
```
[root@tb1-baremetal scripts]# nova reboot --hard 432e1a57-00e9-4e58-8bef-2a20652df5bf Request to reboot server <Server: auto-testautovnf1-uas-2> has been accepted.

[root@tb1-baremetal scripts]# 3. VMが起動したら、VMがクラスタに戻ることを確認します。

root@auto-testautovnf1-uas-1:/opt/cisco/usp/uas/scripts# confd\_cli -u admin -C Welcome to the ConfD CLI admin connected from 127.0.0.1 using console on auto-testautovnf1-uas-1

auto-testautovnf1-uas-1#show uas

uas version 1.0.1-1 uas state ha-active uas ha-vip 172.57.11.101

INSTANCE IP STATE ROLE -----------------------------------

172.57.12.6 alive CONFD-SLAVE

172.57.12.7 alive CONFD-MASTER 172.57.12.13 alive NA

4. AutoVNF VMを上記の手順で回復できない場合は、次の手順に従って回復する必要があります  $\sim$ 

[stack@pod1-ospd ~]\$ **nova list** | grep vnf1-UAS-uas-0 | 307a704c-a17c-4cdc-8e7a-3d6e7e4332fa | vnf1-UAS-uas-0 | **ACTIVE** | - | **running** | vnf1- UAS-uas-orchestration=172.168.11.10; vnf1-UAS-uas-management=172.168.10.3

[stack@pod1-ospd ~]\$ **nova delete** vnf1-UAS-uas-0

Request to delete server vnf1-UAS-uas-0 has been accepted.

5. autovnf-uas VMを回復するには、uas-checkスクリプトを実行して状態を確認してください。 エラーを報告する必要があります。次に、—fixオプションを使用して再度実行し、欠落している UAS VMを再作成します。

[stack@pod1-ospd ~]\$ **cd /opt/cisco/usp/uas-installer/scripts/** [stack@pod1-ospd scripts]\$ **./uas-check.py auto-vnf vnf1-UAS**

2017-12-08 12:38:05,446 - INFO: Check of AutoVNF cluster started 2017-12-08 12:38:07,925 - INFO: Instance 'vnf1-UAS-uas-0' status is 'ERROR' 2017-12-08 12:38:07,925 - INFO: Check completed, AutoVNF cluster has recoverable errors

[stack@tb3-ospd scripts]\$ **./uas-check.py auto-vnf vnf1-UAS --fix**

2017-11-22 14:01:07,215 - INFO: Check of AutoVNF cluster started 2017-11-22 14:01:09,575 - INFO: Instance vnf1-UAS-uas-0' status is 'ERROR' 2017-11-22 14:01:09,575 - INFO: Check completed, AutoVNF cluster has recoverable errors 2017-11-22 14:01:09,778 - INFO: Removing instance vnf1-UAS-uas-0' 2017-11-22 14:01:13,568 - INFO: Removed instance vnf1-UAS-uas-0' 2017-11-22 14:01:13,568 - INFO: Creating instance vnf1-UAS-uas-0' and attaching volume 'vnf1- UAS-uas-vol-0' 2017-11-22 14:01:49,525 - INFO: Created instance 'vnf1-UAS-uas-0'

[stack@tb3-ospd scripts]\$ **./uas-check.py auto-vnf vnf1-UAS**

2017-11-16 13:11:07,472 - INFO: Check of AutoVNF cluster started 2017-11-16 13:11:09,510 - INFO: Found 3 ACTIVE AutoVNF instances 2017-11-16 13:11:09,511 - INFO: Check completed, AutoVNF cluster is fine 6.マスターAutoVNF VMにログインします。リカバリの数分以内に、新しく作成されたインスタ ンスがクラスタに参加し、アライブ状態になる必要があります。

tb3-bxb-vnf1-autovnf-uas-0#show uas

uas version 1.0.1-1 uas state ha-active uas ha-vip 172.17.181.101

INSTANCE IP STATE ROLE

-----------------------------------

172.17.180.6 alive CONFD-SLAVE 172.17.180.7 alive CONFD-MASTER 172.17.180.9 alive NA

#if uas-check.py --fix fails, you may need to copy this file and execute again.

[stack@tb3-ospd]\$ **mkdir –p /opt/cisco/usp/apps/auto-it/common/uas-deploy/** [stack@tb3-ospd]\$ **cp /opt/cisco/usp/uas-installer/common/uas-deploy/userdata-uas.txt /opt/cisco/usp/apps/auto-it/common/uas-deploy/**

7. VMが正常に復元されて実行されている場合は、以前の正常な既知のバックアップからすべて のsyslog固有の設定が復元されていることを確認します。すべてのAutoVNF VMで復元されてい ることを確認します。

ubuntu@auto-testautovnf1-uas-1:~\$sudo su root@auto-testautovnf1-uas-1:/home/ubuntu#ls /etc/rsyslog.d/00-autovnf.conf 00-autovnf.conf

root@auto-testautovnf1-uas-1:/home/ubuntu#ls /etc/rsyslog.conf rsyslog.conf

### ESCリカバリ

1. ESC VMは、VMがエラーまたはシャットダウン状態の場合は回復可能です。影響を受ける VMを起動するには、ハードリブートを実行してください。ESCを回復するには、次の手順を実行 します。

2.エラーまたはシャットダウン状態のVMを特定し、ESC VMをハードリブートします。この例で は、auto-test-vnfm1-ESC-0がリブートされます。

[root@tb1-baremetal scripts]# nova list | grep auto-test-vnfm1-ESC-

| f03e3cac-a78a-439f-952b-045aea5b0d2c | auto-test-vnfm1-ESC-0 | ACTIVE | - | running | auto-testautovnf1 uas-orchestration=172.57.12.11; auto-testautovnf1-uasmanagement=172.57.11.3 | | 79498e0d-0569-4854-a902-012276740bce | auto-test-vnfm1-ESC-1  $|$  ACTIVE  $|$  -  $|$  running  $|$  auto-testautovnf1uas-orchestration=172.57.12.15; auto-testautovnf1-uasmanagement=172.57.11.5 |

[root@tb1-baremetal scripts]# [root@tb1-baremetal scripts]# nova reboot --hard f03e3cac-a78a-439f-952b-045aea5b0d2c\ Request to reboot server <Server: auto-test-vnfm1-ESC-0> has been accepted.

[root@tb1-baremetal scripts]#

3. ESC VMが削除され、再度起動する必要がある場合は、次の手順に従います。

```
[stack@pod1-ospd scripts]$ nova list |grep ESC-1
| c566efbf-1274-4588-a2d8-0682e17b0d41 | vnf1-ESC-ESC-
1 | ACTIVE | - | running | vnf1-
UAS-uas-orchestration=172.168.11.14; vnf1-UAS-uas-
management=172.168.10.4 
 |
```
[stack@pod1-ospd scripts]\$ **nova delete vnf1-ESC-ESC-1**

Request to delete server vnf1-ESC-ESC-1 has been accepted.

4. AutoVNF-UASからESC展開トランザクションを検索し、トランザクションのログで boot\_vm.pyコマンド行を検索して、ESCインスタンスを作成します。

ubuntu@vnf1-uas-uas-0:~\$ **sudo -i** root@vnf1-uas-uas-0:~# **confd\_cli -u admin -C** Welcome to the ConfD CLI

admin connected from 127.0.0.1 using console on vnf1-uas-uas-0 vnf1-uas-uas-0#show transaction

TX ID TX TYPE DEPLOYMENT ID TIMESTAMP STATUS ------------------------------------------------------------------------------------------------ ------------------------------ 35eefc4a-d4a9-11e7-bb72-fa163ef8df2b vnf-deployment vnf1-DEPLOYMENT 2017-11- 29T02:01:27.750692-00:00 deployment-success **73d9c540-d4a8-11e7-bb72-fa163ef8df2b** vnfm-deployment vnf1-ESC 2017-11- 29T01:56:02.133663-00:00 deployment-success

vnf1-uas-uas-0#**show logs 73d9c540-d4a8-11e7-bb72-fa163ef8df2b | display xml**

<config xmlns=["http://tail-f.com/ns/config/1.0](http://tail-f.com/ns/config/1.0)"> <logs xmlns="[http://www.cisco.com/usp/nfv/usp-autovnf-oper"](http://www.cisco.com/usp/nfv/usp-autovnf-oper)> <tx-id>73d9c540-d4a8-11e7-bb72-fa163ef8df2b</tx-id> <log>2017-11-29 01:56:02,142 - VNFM Deployment RPC triggered for deployment: vnf1-ESC, deactivate: 0

2017-11-29 01:56:02,179 - Notify deployment

2017-11-29 01:57:30,385 - Creating VNFM **'vnf1-ESC-ESC-1'** with [python **//opt/cisco/vnfstaging/bootvm.py vnf1-ESC-ESC-1 --flavor vnf1-ESC-ESC-flavor --image 3fe6b197-961b-4651-af22 dfd910436689 --net vnf1-UAS-uas-management --gateway\_ip 172.168.10.1 --net vnf1-UAS-uasorchestration --os\_auth\_url [http://10.1.1.5:5000/v2.0](http://10.84.123.35:5000/v2.0) --os\_tenant\_name core --os\_username \*\*\*\*\*\* --os\_password \*\*\*\*\*\* --bs\_os\_auth\_url [http://10.1.1.5:5000/v2.0](http://10.84.123.35:5000/v2.0) --bs\_os\_tenant\_name core - bs\_os\_username \*\*\*\*\*\* --bs\_os\_password \*\*\*\*\*\* --esc\_ui\_startup false --esc\_params\_file /tmp/esc\_params.cfg --encrypt\_key \*\*\*\*\*\* --user\_pass \*\*\*\*\*\* --user\_confd\_pass \*\*\*\*\*\* --kad\_vif eth0 --kad\_vip 172.168.10.7 --ipaddr 172.168.10.6 dhcp --ha\_node\_list 172.168.10.3 172.168.10.6 --file root:0755:/opt/cisco/esc/escscripts/esc\_volume\_em\_staging.sh:/opt/cisco/usp/uas/autovnf/vnfms/esc-**

**scripts/esc\_volume\_em\_staging.sh --file root:0755:/opt/cisco/esc/esc-**

**scripts/esc\_vpc\_chassis\_id.py:/opt/cisco/usp/uas/autovnf/vnfms/esc-scripts/esc\_vpc\_chassis\_id.py --file root:0755:/opt/cisco/esc/esc-scripts/esc-vpc-di-internal-**

**keys.sh:/opt/cisco/usp/uas/autovnf/vnfms/esc-scripts/esc-vpc-di-internal-keys.sh]...**

5. boot\_vm.py行をシェルスクリプトファイル(esc.sh)に保存し、すべてのユーザ名 \*\*\*\*\*とパスワ ード\*\*\*\*\*行を正しい情報(通常はcore/Cisco@123)で更新します。 -encrypt\_keyオプションも削除 する必要があります。user\_passおよびuser\_confd\_passの場合は、-user\_passwd username:password(例: admin:Cisco@123)の形式を使用する必要があります。

次に、running-configからbootvm.pyへのURLを探し、bootvm.pyファイルをautovnf-uas VMに取得 します。この場合、10.1.1.3はAuto-ITです。

root@vnf1-uas-uas-0:~# **confd\_cli -u admin -C** Welcome to the ConfD CLI admin connected from 127.0.0.1 using console on vnf1-uas-uas-0

vnf1-uas-uas-0#**show running-config** autovnf-vnfm:vnfm

..

#### **configs bootvm**

value [http://10.1.1.3:80/bundles/5.1.7-2007/vnfm-bundle/bootvm-2\\_3\\_2\\_155.py](http://10.84.123.42/bundles/5.1.7-2007/vnfm-bundle/bootvm-2_3_2_155.py) !

root@vnf1-uas-uas-0:~# **wget http://10.1.1.3:80/bundles/5.1.7-2007/vnfm-bundle/bootvm-2\_3\_2\_155.py**

--2017-12-01 20:25:52-- [http://10.1.1.3/bundles/5.1.7-2007/vnfm-bundle/bootvm-2\\_3\\_2\\_155.py](http://10.84.123.42/bundles/5.1.7-2007/vnfm-bundle/bootvm-2_3_2_155.py) Connecting to 10.1.1.3:80... connected. HTTP request sent, awaiting response... 200 OK Length: 127771 (125K) [text/x-python] Saving to: 'bootvm-2\_3\_2\_155.py'

100%[=========================================================================================== ===========>] 127,771 --.-K/s in 0.001s

2017-12-01 20:25:52 (173 MB/s) - 'bootvm-2\_3\_2\_155.py' saved [127771/127771 Create a /tmp/esc\_params.cfg file.

root@vnf1-uas-uas-0:~# **echo "openstack.endpoint=publicURL" > /tmp/esc\_params.cfg** 6. bootvm.py Pythonスクリプトをオプションで実行するシェルスクリプトを実行します。

#### root@vnf1-uas-uas-0:~# **/bin/sh esc.sh**

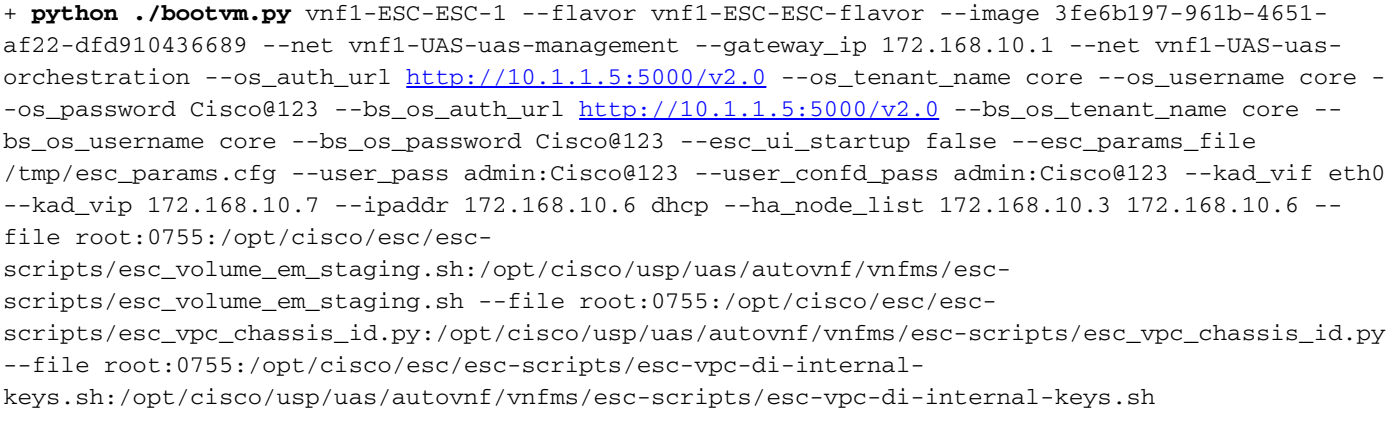

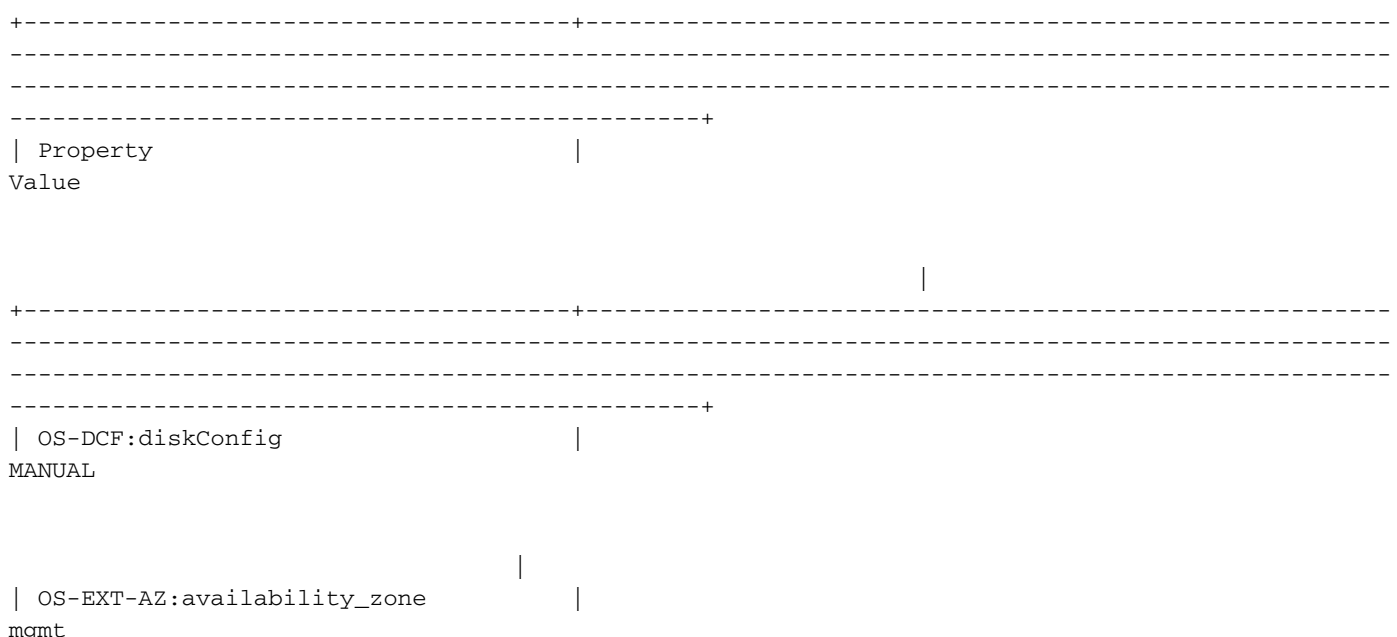

| OS-EXT-SRV-ATTR:host | tb5-ultram-osd-compute-1.localdomain | | OS-EXT-SRV-ATTR:hypervisor\_hostname | tb5-ultram-osd-compute-1.localdomain | | OS-EXT-SRV-ATTR:instance\_name | instance-000001eb | | OS-EXT-STS:power\_state | 1 | | OS-EXT-STS:task\_state | - | | OS-EXT-STS:vm\_state | active | | OS-SRV-USG:launched\_at | 2017-12- 02T13:28:32.000000 | | OS-SRV-USG:terminated\_at | - |  $|$  accessIPv4  $|$  | | accessIPv6 | | | addresses |  $\{ "vnf1-UAS-uas-orclassification": [\{ "OS-EXT-IPS-$ MAC:mac\_addr": "fa:16:3e:d7:c6:19", "version": 4, "addr": "172.168.11.14", "OS-EXT-IPS:type": "fixed"}], "vnf1-UAS-uas-management": [{"OS-EXT-IPS-MAC:mac\_addr": "fa:16:3e:31:ee:cd", "version": 4, "addr": "172.168.10.6", "OS-EXT-IPS:type": "fixed"}]} | config\_drive | True | | created | 2017-12- 02T13:27:49Z | | flavor | {"id": "457623b6-05d5-403c-b2e4-aa3b6a0c9d32", "links": [{"href": ["http://10.1.1.5:8774/flavors/457623b6-05d5-403c-b2e4-aa3b6a0c9d32](http://10.84.123.35:8774/flavors/457623b6-05d5-403c-b2e4-aa3b6a0c9d32)", "rel": "bookmark"}]}

|

| hostId | f5d2bbf0c5a7df34cf2e6f62ae0702ef120ff82f81c3f7664ffb35e9

 | | id | 2601b8ec-8ff8-4285-810ae859f6642ab6 | | image | {"id": "3fe6b197-961b-4651-af22-dfd910436689", "links": [{"href": ["http://10.1.1.5:8774/images/3fe6b197-961b-4651-af22-dfd910436689"](http://10.84.123.35:8774/images/3fe6b197-961b-4651-af22-dfd910436689), "rel": "bookmark"}]} | | key\_name | - | | metadata | {} | | name | vnf1-esc-esc-1 | | os-extended-volumes:volumes\_attached | [] | | progress | 0 | | security\_groups | [{"name": "default"}, {"name": "default"}] | | status | ACTIVE | | tenant\_id | fd4b15df46c6469cbacf5b80dcc98a5c | | updated | 2017-12- 02T13:28:32Z | | user\_id | d3b51d6f705f4826b22817f27505c6cd

7. OSPDから、新しいESC VMがアクティブ/実行中であることを確認します。

|

```
[stack@pod1-ospd ~]$ nova list|grep -i esc
| 934519a4-d634-40c0-a51e-fc8d55ec7144 | vnf1-ESC-ESC-
0 | ACTIVE | - | running | vnf1-
UAS-uas-orchestration=172.168.11.13; vnf1-UAS-uas-
management=172.168.10.3 
 |
| 2601b8ec-8ff8-4285-810a-e859f6642ab6 | vnf1-ESC-ESC-
1 | ACTIVE | - | running | vnf1-
UAS-uas-orchestration=172.168.11.14; vnf1-UAS-uas-
management=172.168.10.6 
 |
#Log in to new ESC and verify Backup state. You may execute health.sh on ESC Master too.
ubuntu@vnf1-uas-uas-0:~$ ssh admin@172.168.11.14
…
  ####################################################################
   ESC on vnf1-esc-esc-1.novalocal is in BACKUP state.
  ####################################################################
[admin@vnf1-esc-esc-1 ~]$ escadm status
0 ESC status=0 ESC Backup Healthy
[admin@vnf1-esc-esc-1 ~]$ health.sh
============== ESC HA (BACKUP) =================
=======================================
```
ESC HEALTH PASSED [admin@vnf1-esc-esc-1 ~]\$ cat /proc/drbd version: 8.4.7-1 (api:1/proto:86-101) GIT-hash: 3a6a769340ef93b1ba2792c6461250790795db49 build by mockbuild@Build64R6, 2016-01-12 13:27:11

 1: cs:Connected ro:**Secondary/Primary** ds:UpToDate/UpToDate C r---- ns:0 nr:504720 dw:3650316 dr:0 al:8 bm:0 lo:0 pe:0 ua:0 ap:0 ep:1 wo:f oos:0

8. ESC VMが回復不能で、データベースの復元が必要な場合は、以前に取得したバックアップか らデータベースを復元してください。

9. ESCデータベースを復元するには、データベースを復元する前にESCサービスが停止している ことを確認します。ESC HAの場合は、最初にセカンダリVMで、次にプライマリVMで実行しま す。

# service keepalived stop

10. ESCサービスのステータスを確認し、HAのプライマリVMとセカンダリVMの両方ですべての 機能が停止していることを確認します。

# escadm status

11.データベースを復元するためにスクリプトを実行します。新しく作成されたESCインスタンス へのDBの復元の一環として、ツールはインスタンスの1つをプライマリESCに昇格し、そのDBフ ォルダをDRBDデバイスにマウントして、PostgreSQLデータベースを起動します。

# /opt/cisco/esc/esc-scripts/esc\_dbtool.py restore --file

scp://<username>:<password>@<backup\_vm\_ip>:<filename>

12. ESCサービスを再起動して、データベースの復元を完了します。

### 13.両方のVMでHAを実行するには、キープアライブサービスを再起動します。

# service keepalived start

14. VMが正常に復元されて実行されると、以前の正常な既知のバックアップからすべての syslog固有の設定が復元されていることを確認します。すべてのESC VMで復元されていること を確認します。

[admin@auto-test-vnfm2-esc-1 ~]\$ [admin@auto-test-vnfm2-esc-1 ~]\$ cd /etc/rsyslog.d [admin@auto-test-vnfm2-esc-1 rsyslog.d]\$ls /etc/rsyslog.d/00-escmanager.conf 00-escmanager.conf

[admin@auto-test-vnfm2-esc-1 rsyslog.d]\$ls /etc/rsyslog.d/01-messages.conf 01-messages.conf

[admin@auto-test-vnfm2-esc-1 rsyslog.d]\$ls /etc/rsyslog.d/02-mona.conf 02-mona.conf

[admin@auto-test-vnfm2-esc-1 rsyslog.d]\$ls /etc/rsyslog.conf rsyslog.conf

### EMリカバリ

1. EM VMが、1つまたはその他の条件によりNone/Error状態になっている場合、ユーザは該当す るEM VMを回復するために所定の順序に従うことができます。

2. ESC/VNFMは、EM VMを監視するコンポーネントです。そのため、EMがエラー状態の場合、 ESCはEM VMの自動回復を試みます。何らかの理由で、ESCがリカバリを正常に完了できない場 合、ESCはそのVMをエラー状態としてマークします。

3.このようなシナリオでは、基盤となるインフラストラクチャの問題が修正されると、ユーザは EM VMを手動でリカバリできます。根本的な問題が修正された後に限り、この手動回復を実行す ることが重要です。

4.エラー状態のVMを特定します。

[stack@pod1-ospd ~]\$ source corerc [stack@pod1-ospd ~]\$ nova list --field name,host,status |grep -i err | c794207b-a51e-455e-9a53-3b8ff3520bb9 | vnf1-DEPLOYMENT-\_vnf1-D\_0\_a6843886-77b4-4f38-b941- 74eb527113a8 | **None** | **ERROR** | 5. ESC Masterにログインし、影響を受けるEMおよびCF VMごとにrecovery-vm-actionを実行し ます。我慢しなさい。ESCはリカバリアクションをスケジュールし、数分間実行されない可能性 があります。

ubuntu@vnf1-uas-uas-1:~\$ ssh admin@172.168.10.3 …

[admin@vnf1-esc-esc-0 ~]\$ **sudo /opt/cisco/esc/esc-confd/esc-cli/esc\_nc\_cli recovery-vm-action DO vnf1-DEPLOYMENT-\_vnf1-D\_0\_a6843886-77b4-4f38-b941-74eb527113a8** [sudo] password for admin:

```
Recovery VM Action
/opt/cisco/esc/confd/bin/netconf-console --port=830 --host=127.0.0.1 --user=admin --
privKeyFile=/root/.ssh/confd_id_dsa --privKeyType=dsa --rpc=/tmp/esc_nc_cli.ZpRCGiieuW
<?xml version="1.0" encoding="UTF-8"?>
<rpc-reply xmlns="urn:ietf:params:xml:ns:netconf:base:1.0" message-id="1">
 \langle \text{ok}/\rangle</rpc-reply>
```
### 6.コマンドが完了するまで/var/log/esc/yangesc.logを監視します。

[admin@vnf1-esc-esc-0 ~]\$ tail -f /var/log/esc/yangesc.log

…

14:59:50,112 07-Nov-2017 WARN Type: **VM\_RECOVERY\_COMPLETE** 14:59:50,112 07-Nov-2017 WARN Status: **SUCCESS** 14:59:50,112 07-Nov-2017 WARN Status Code: 200 14:59:50,112 07-Nov-2017 WARN Status Msg: Recovery: Successfully recovered VM [vnf1-DEPLOYMENT- \_vnf1-D\_0\_a6843886-77b4-4f38-b941-74eb527113a8]

#Log in to new EM and verify EM state is up.

ubuntu@vnf1vnfddeploymentem-1:~\$ **/opt/cisco/ncs/current/bin/ncs\_cli -u admin -C**

admin connected from 172.17.180.6 using ssh on vnf1vnfddeploymentem-1

admin@scm# **show ems**

EM VNFM

ID SLA SCM PROXY

--------------------- 2 up up up

3 up up up

#### ESCがVMの起動に失敗した場合

1.予期しない状態が原因で、ESCがVMの起動に失敗する場合があります。回避策は、マスター ESCをリブートしてESCスイッチオーバーを実行することです。ESCスイッチオーバーには約 1分かかります。新しいマスタESCでhealth.shを実行し、起動しているかどうかを確認します。 ESCがマスターになると、ESCがVMの状態を修正してVMを起動する場合があります。この操作 はスケジュールされているため、完了するまで5 ~ 7分待つ必要があります。

2. /var/log/esc/yangesc.logと/var/log/esc/escmanager.logを監視できます。5 ~ 7分後にVMがリカ バリされない場合は、影響を受けるVMを手動でリカバリする必要があります。

3. VMが正常に復元されて実行されると、以前の正常な既知のバックアップから、すべての syslog固有の設定が復元されていることを確認します。すべてのESC VMで復元されていること を確認します。

root@abautotestvnfm1em-0:/etc/rsyslog.d# pwd /etc/rsyslog.d

root@abautotestvnfm1em-0:/etc/rsyslog.d# ll

total 28 drwxr-xr-x 2 root root 4096 Jun 7 18:38 ./ drwxr-xr-x 86 root root 4096 Jun 6 20:33 ../] **-rw-r--r-- 1 root root 319 Jun 7 18:36 00-vnmf-proxy.conf -rw-r--r-- 1 root root 317 Jun 7 18:38 01-ncs-java.conf**

-rw-r--r-- 1 root root 311 Mar 17 2012 20-ufw.conf -rw-r--r-- 1 root root 252 Nov 23 2015 21-cloudinit.conf -rw-r--r-- 1 root root 1655 Apr 18 2013 50-default.conf

root@abautotestvnfm1em-0:/etc/rsyslog.d# ls /etc/rsyslog.conf rsyslog.conf

### StarOSリカバリ

1. StarOS VMの1つがNone/Error状態になった場合、ユーザは影響を受けるStarOS VMを回復す るために、この順序に従うことができます。

2. ESC/VNFMはStarOS VMを監視するコンポーネントであるため、CF/SF VMがエラー状態の場 合、ESCはCF/SF VMの自動回復を試みます。何らかの理由で、ESCがリカバリを正常に完了で きない場合、ESCはそのVMをエラー状態としてマークします。

3.このようなシナリオでは、基盤となるインフラストラクチャの問題が修正されると、ユーザは CF/SF VMを手動でリカバリできます。この手動回復は、根本的な問題を修正した後でのみ実行 することが重要です。

### 4.エラー状態のVMを特定します。

[stack@pod1-ospd ~]\$ source corerc

[stack@pod1-ospd ~]\$ nova list --field name,host,status |grep -i err | c794207b-a51e-455e-9a53-3b8ff3520bb9 | **vnf1-DEPLOYMENT-\_s4\_0\_c2b19084-26b3-4c9c-8639- 62428a4cb3a3** | **None** | **ERROR** | 5. ESC Masterにログインし、影響を受けるEMおよびCF VMごとにrecovery-vm-actionを実行し ます。ESCはリカバリアクションをスケジュールし、数分間実行されない可能性があります。

```
ubuntu@vnf1-uas-uas-1:~$ ssh admin@172.168.10.3
…
[admin@vnf1-esc-esc-0 ~]$ sudo /opt/cisco/esc/esc-confd/esc-cli/esc_nc_cli recovery-vm-action DO
vnf1-DEPLOYMENT-_s4_0_c2b19084-26b3-4c9c-8639-62428a4cb3a3
[sudo] password for admin:
Recovery VM Action
/opt/cisco/esc/confd/bin/netconf-console --port=830 --host=127.0.0.1 --user=admin --
privKeyFile=/root/.ssh/confd_id_dsa --privKeyType=dsa --rpc=/tmp/esc_nc_cli.ZpRCGiieuW
<?xml version="1.0" encoding="UTF-8"?>
<rpc-reply xmlns="urn:ietf:params:xml:ns:netconf:base:1.0" message-id="1">
 \langle \text{ok}/\rangle</rpc-reply>
##Monitor the /var/log/esc/yangesc.log until command completes.
[admin@vnf1-esc-esc-0 ~]$ tail -f /var/log/esc/yangesc.log
…
14:59:50,112 07-Nov-2017 WARN Type: VM_RECOVERY_COMPLETE
14:59:50,112 07-Nov-2017 WARN Status: SUCCESS
14:59:50,112 07-Nov-2017 WARN Status Code: 200
14:59:50,112 07-Nov-2017 WARN Status Msg: Recovery: Successfully recovered VM [vnf1-DEPLOYMENT-
_s4_0_c2b19084-26b3-4c9c-8639-62428a4cb3a3]
```
### 6.また、StarOSでshow cardタブを実行して、同じことを確認します。リカバリされたVMがSFの 場合、必要に応じてアクティブにする必要があります。必要なStarOS設定を変更します。

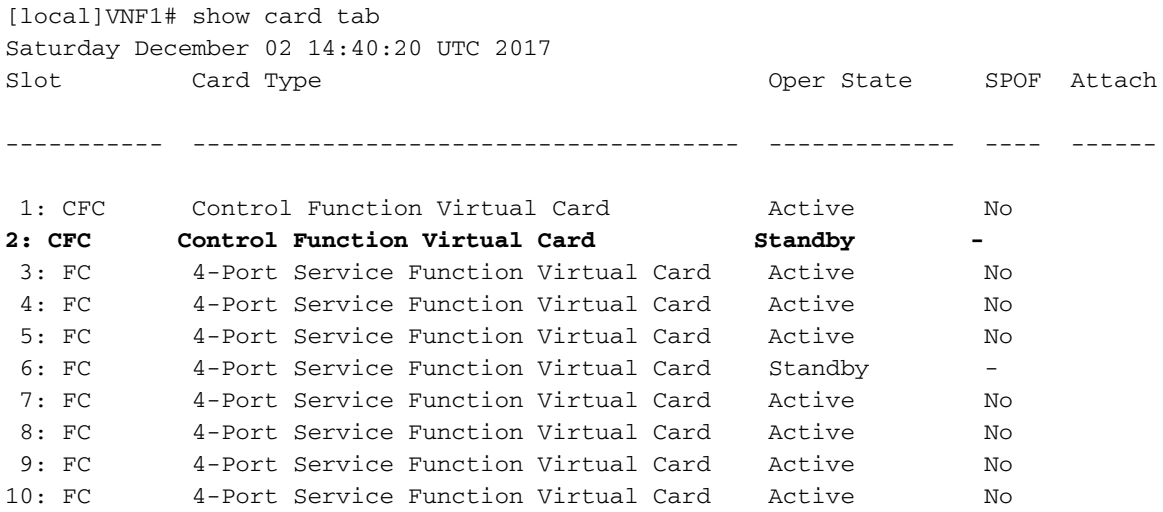

### ESCがVMの起動に失敗した場合

場合によっては、予期しない状態が原因で、ESCがVMの起動に失敗することがあります。回避策 は、マスターESCをリブートしてESCスイッチオーバーを実行することです。ESCスイッチオー バーには約1分かかります。新しいマスタESCでhealth.shを実行し、起動していることを確認し ます。ESCがマスターになると、ESCがVMの状態を修正してVMを起動する場合があります。こ の操作はスケジュールされているため、完了するまで5 ~ 7分待つ必要があります。 /var/log/esc/yangesc.logと/var/log/esc/escmanager.logを**監視できます**。5 ~ 7分後にVMが回復し ない場合は、影響を受けるVMを手動でリカバリする必要があります。